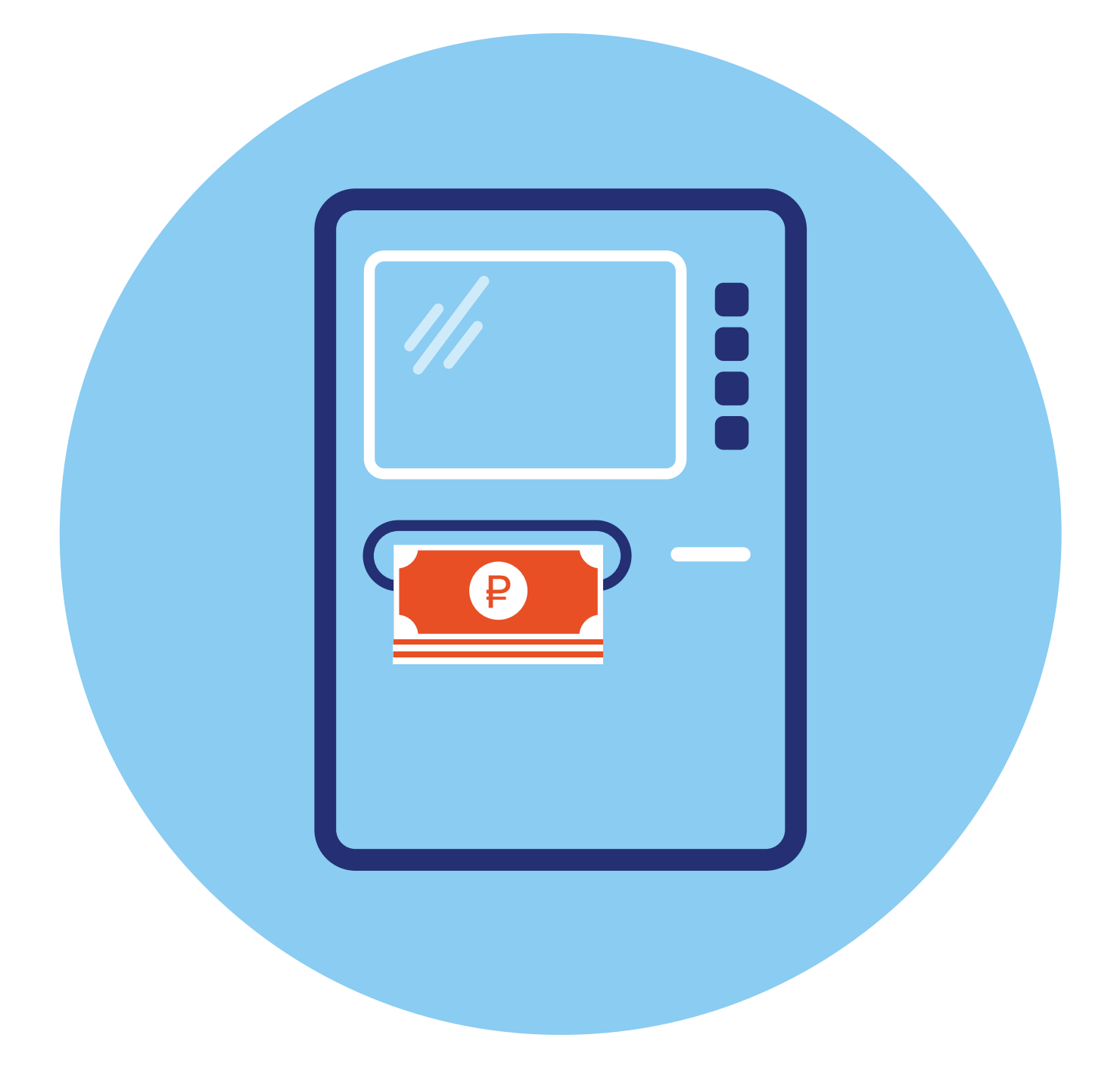

# **Банкоматы и терминалы**

# **Принцип работы терминалов и банкоматов**

Для оплаты услуг, товаров, пополнения счета в банке, а также для снятия наличных существуют такие устройства, как банкоматы и терминалы. Их, как правило, размещают в крупных торговых центрах, в магазинах, в кафе. Они отличаются внешне.

**Банкомат** — более массивный, имеет кнопочную клавиатуру (хотя современные модели уже, как правило, с сенсорным дисплеем), систему считывания пластиковых карт, отделение для выдачи и приема наличных денег (трей). В корпус банкомата встроен компьютер с определенной операционной системой и дополнительными программами. Здесь выстроена серьезная система защиты передачи данных. Устройство всегда находится на прямой связи с банком. Чтобы воспользоваться услугами через банкомат, нужно иметь при себе банковскую карту. Ее вставляют в специальный разъем для карт или прикладывают к значку бесконтактной оплаты (PayPass — ПэйПасс).

Система PayPass удобна, поскольку снимает проблему случайно застрявших в банкомате карт. Также начинают появляться банкоматы с возможностью идентификации плательщика по чертам лица. В банкомате можно снять наличные деньги **3.1**.

**Терминал** — более простое устройство. Сенсорный экран, все кнопки управления располагаются на экране. Управляется касанием пальца.

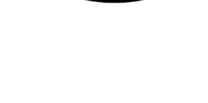

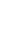

Различают банковские, билетные, информационные терминалы, кассы самообслуживания в магазинах и кафе и другие. Их используют разные компании для оплаты услуг и товаров, пополнения счетов и так далее.

В зависимости от назначения конструкция может быть разной. Практически все терминалы работают с банковскими картами. Есть дополнительное или встроенное устройство, к которому нужно приложить банковскую карту. Всегда есть устройство печати чека.

Некоторые платежные терминалы могут работать с картами определенных компаний (например, школьные карты питания), транспортные карты. Устройство переводит средства на счетах через интернет **3.2**.

И банкоматы, и терминалы обеспечивают пользователю удаленный доступ к сети интернет. Они позволяют проводить финансовые расчеты без обращения в отделения банков.

Раньше их активно использовали для пополнения счета мобильного телефона, оплаты услуг ЖКХ. Но сейчас практически все эти операции можно проводить дома с компьютера или с мобильного телефона. Хотя в СБЕРе есть банковские терминалы, которые многие используют для оплаты услуг ЖКХ. Но в терминале нельзя снять деньги со своей банковской карты.

Принцип работы таких устройств прост:

- **1.** Авторизуетесь, прикладываете банковскую карту.
- **2.** Выбираете действие (услугу).
- **3.** Подтверждаете.
- **4.** Услуга оказана.

# **Работа с банкоматами**

Банкоматы вы всегда сможете найти в отделениях банка, а кроме того, в торговых центрах, иногда в аптеках или магазинах, в специально оборудованных залах или на улице (как правило, на улице они встроены в защищенную нишу в стене здания).

Для работы с банкоматом потребуется банковская карта. Чтобы провести финансовую операцию, лучше выбрать банкомат того же банка, который выпустил вашу карту.

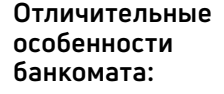

- кнопочная клавиатчра;
- отделение для выдачи и приема наличных денег.

**При крайней необходимости для снятия наличных с карты можно воспользоваться практически любым банкоматом. Но в этом случае нужно учитывать, что за снятие наличных в**  банкомате другого, «не своего» банка, с вашего счета будет списана комиссия.<br>В ванкомате другого, «не своего» банка, с вашего счета будет списана комиссия.

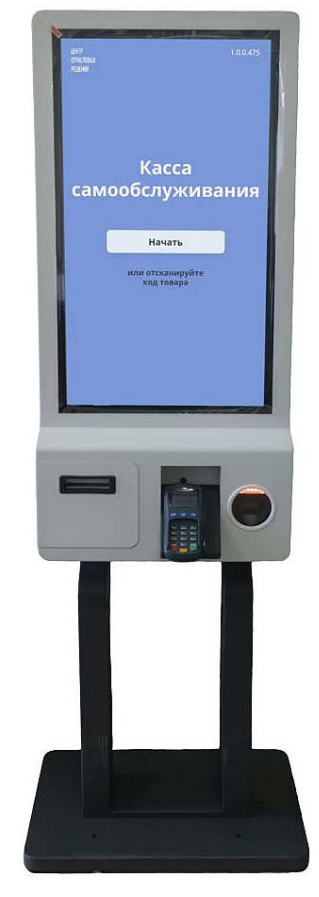

## **Внешний вид банкомата**

У банкоматов есть:

- экран, где отображается информация, которую вы вводите в систему устройства. Около него располагаются кнопки для навигации по разделам. Экран может быть сенсорным (управляется касанием пальца);
- клавиатура;
- картридер, куда вставляется банковская карта;
- разъем для приема банкнот (есть не на всех банкоматах: некоторые банкоматы предназначены только для выдачи наличных, но не производят их прием);
- устройство для выдачи наличных (иногда оно совмещено с устройством приема банкнот);
- разъем для принтера, откуда появляется напечатанный чек (хотя сейчас практически все банкоматы перешли на электронные чеки, которые по вашему запросу могут быть высланы вам на телефон или почту, но они точно остаются в вашем Личном кабинете банка);
- устройство для считывания штрих-кода на квитанции (также есть не на всех банкоматах);

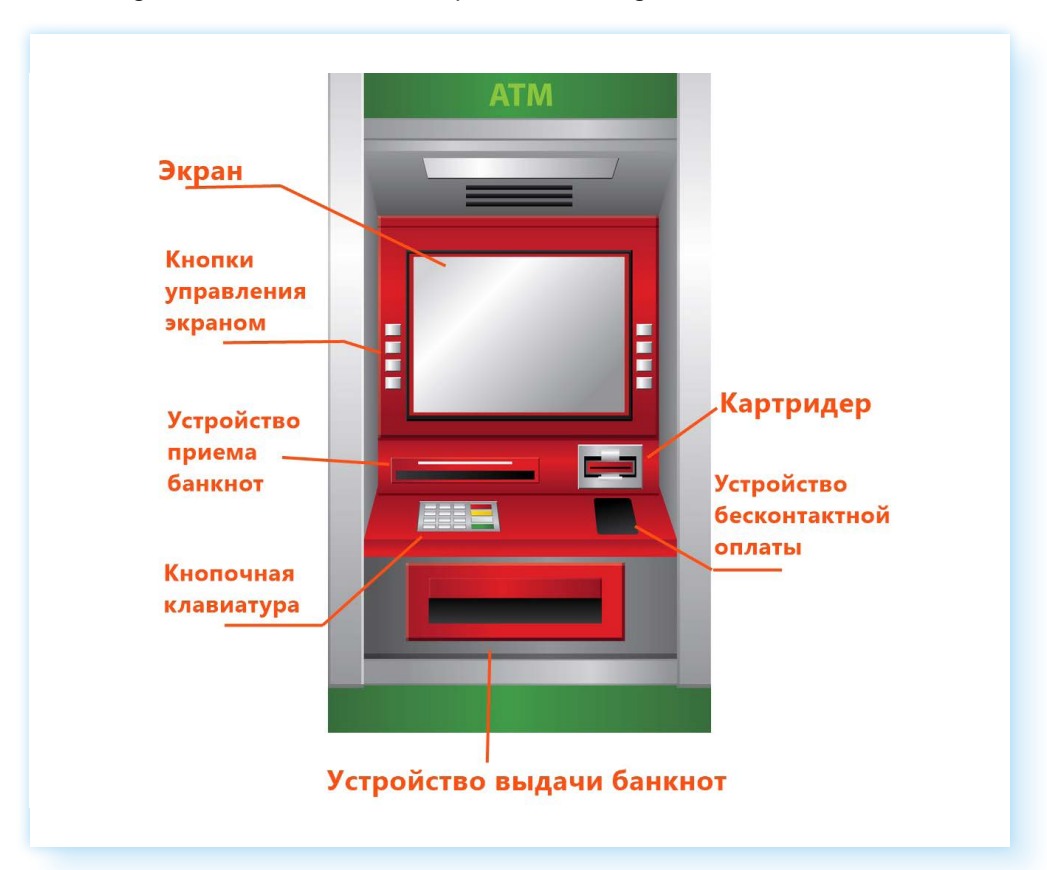

• модуль для бесконтактных расчетов (не у всех банкоматов) **3.3**.

Расположение этих основных элементов на разных типах банкоматов может отличаться. Но принцип работы всегда одинаков. Современные банкоматы имеют прямоугольный сенсорный экран, сделанный по аналогии с экраном смартфона.

## **Виды услуг, предоставляемых банкоматами**

Набор услуг, предоставляемых банкоматом, зависит от банка. По сути, на банкомате вы входите в свой Личный кабинет в системе банка. Но многие данные здесь скрыты, поскольку экран находится в общедоступном месте. Ваш Личный кабинет онлайн-банка на компьютере или смартфоне будет выглядеть по-другому.

В банкомате всегда есть возможность:

- снять наличные с банковской карты;
- положить деньги на счет (карту);
- оплатить мобильный телефон;
- оплатить ЖКУ;
- запросить баланс или выписку по последним операциям;
- перевести средства с карты на карту;
- открыть счет.

Некоторые банкоматы предоставляют услуги по смене ПИН-кода банковской карты, открытию банковского счета, подключению онлайнбанка и т.д.

## **Начало работы с банкоматом**

Вставляете карту (магнитная полоса должна быть внизу, а чип — вверху впереди). К банкомату с бесконтактным модулем достаточно просто приложить карту или устройство с настроенной данной функцией. Вот так может выглядеть бесконтактный модуль на банкомате. На нем обязательно есть значок »)), также как и на бесконтактной карте 3.4.

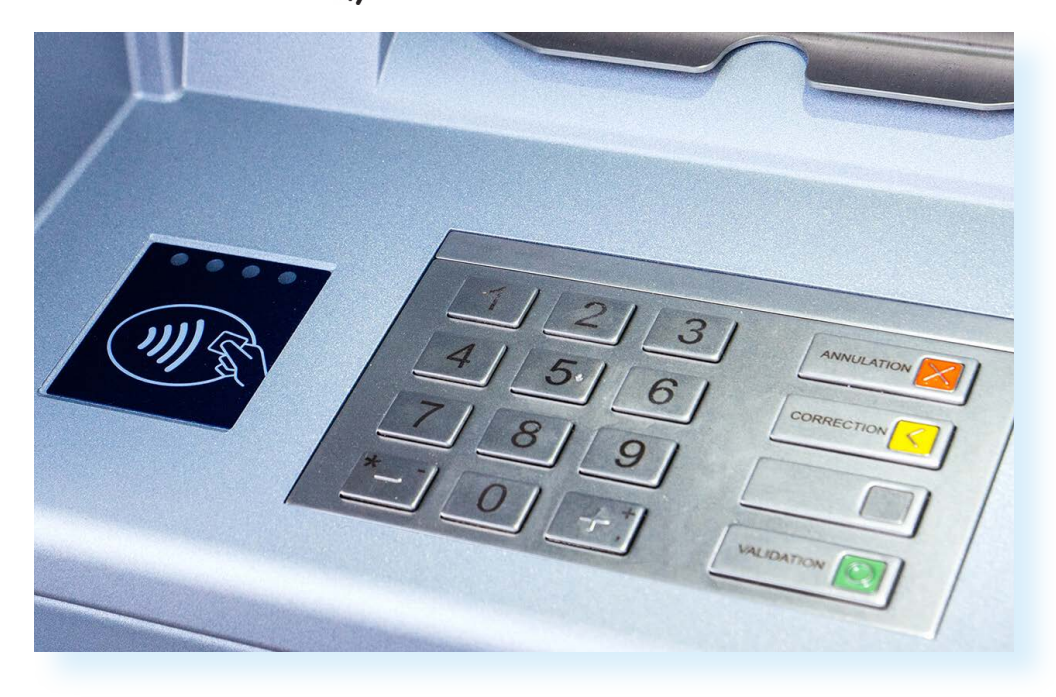

После идентификации карты на экране банкомата появится окно, где вам предложат ввести PIN-код карты. PIN-код вводите на клавиатуре.

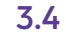

При наборе рекомендуется немного прикрыть от посторонних взглядов и веб-камер цифры, которые вы набираете **3.5**.

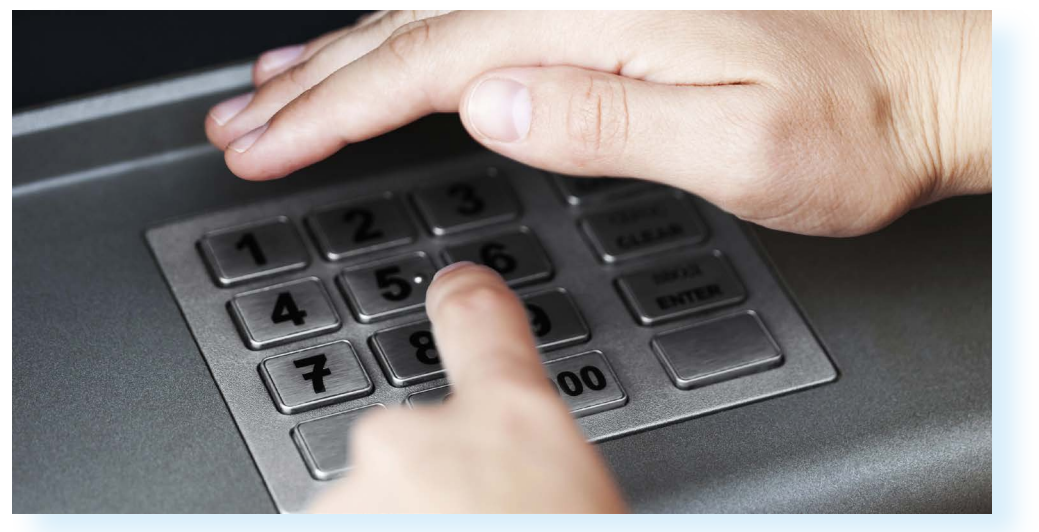

После ввода нажмите клавишу **Enter (Ввод)**. Она также есть на клавиатуре и обычно выделена зеленым цветом **3.6**.

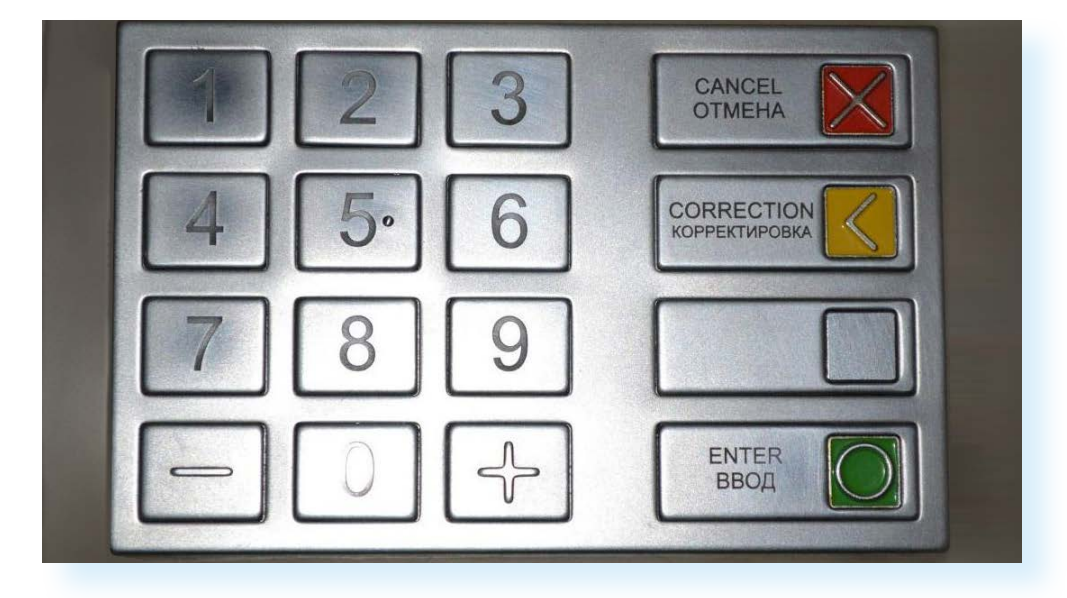

Кроме того, на клавиатуре банкомата есть кнопка **Сancel (Отмена)**, она выделена красным цветом. При ее нажатии вы отменяете уже выполненные действия и возвращаетесь к началу. Кнопка **Сorrection (Коррекция)** имеет желтый цвет. При ее нажатии стирается последний символ, который вы только что набрали.

**Если вы неправильно ввели PIN-код, на экране появится надпись о том, что код введен неправильно. Вам предложат его повторить. После трех ошибочных попыток ввода PIN-кода карта автоматически блокируется. Это сделано для защиты от мошенников. Чтобы восстановить возможность пользования картой, вам придется обратиться в отделение банка, выпустившего вашу карту.**

**!**

**3.5**

#### Основное меню банкомата

После ввода PIN-кода на экране отобразится основное меню банкомата. Как правило, есть разделы: получить наличные, внести наличные, оплатить сотовую связь, платежи и переводы, запрос баланса 3.7.

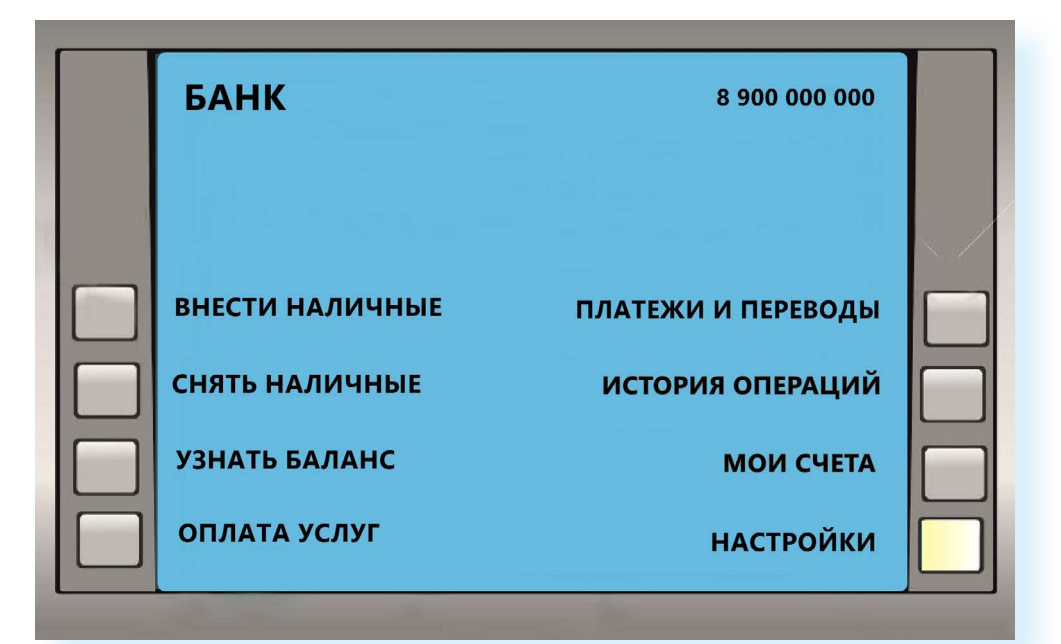

Навигация по разделам осуществляется с помощью кнопок, которые находятся по разным сторонам от экрана. Чтобы перейти в тот или иной раздел, нужно нажать кнопку напротив выбранного пункта меню. Также на банкоматах часто используются сенсорные экраны. Переходить по разделам можно, касаясь пальцем того или иного пункта.

Конечно, выглядит интерфейс у каждого банка по-разному. И где-то вы сразу найдете нужное название операции, а где-то придется посмотреть внимательно на экран. Если не видите нужную кнопку, попробуйте перейти в разделы «Информация» или «Настройки».

Обычно банкоматы всех банков позволяют снять или положить деньги на счет (на картц), поменять ПИН-код, перевести деньги, оплатить ЖКУ и мобильную связь и т.д.

Выберите нужную вам операцию. Например, «Получить наличные».

Некоторые банки могут ограничивать сумму для снятия. Например, до 40 000 в месяц. Такие ограничения связаны с тарифом обслуживания вашего счета. В банкомате можно перейти на другой тариф, позволяющий снимать большие суммы, но нужно внимательно изучать условия.

Далее на экране появится возможность выбрать сумму. Вы можете выбрать предлагаемую сумму или ввести свою с помощью клавиатуры. И затем нужно нажать кнопку, отвечающую за выдачу **3.8**.

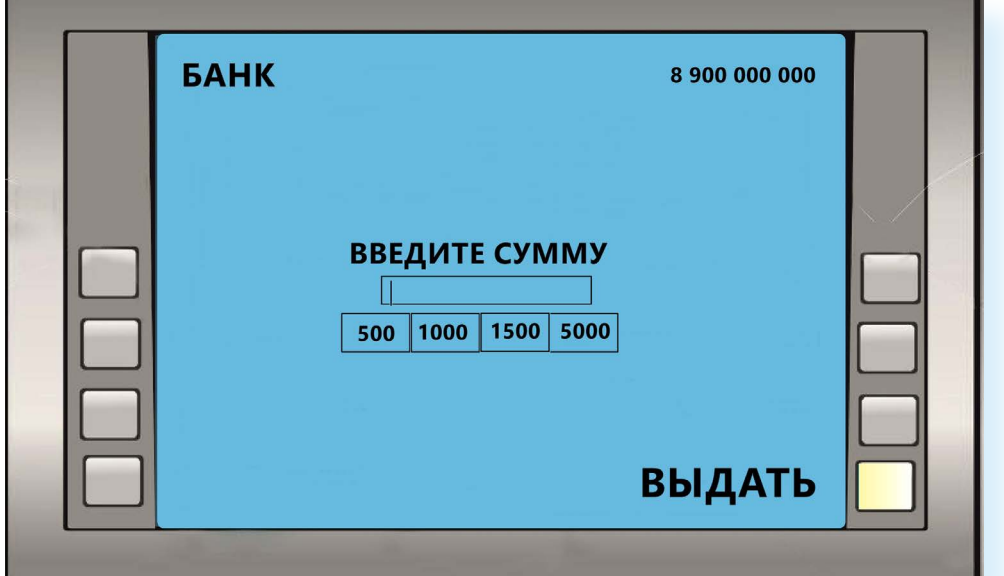

Если вы используете бесконтактную авторизацию в банкомате, то, возможно, понадобится еще раз приложить вашу карту к бесконтактному модулю.

По завершении операции вам предложат распечатать чек или выслать его на номер телефона. Далее появятся надписи **«Завершить сеанс работы»** или **«Продолжить»**.

Если вы выберите **«Завершить»**, банковская карта автоматически появится в картридере, ее нужно сразу забрать. Если вы не забрали ее в течение 45 секунд, карта блокируется банкоматом.

Если вы использовали бесконтактную технологию авторизации, то стоит обязательно нажать **«Выйти»** или **«Завершить»**. Конечно, банкомат через какое-то время автоматически выйдет из вашего Личного кабинета, но иногда это может произойти через 1-2 минуты. И если вы ушли от банкомата, не выйдя из своего Личного кабинета, следующий клиент сможет зайти в него. Будьте внимательны!

**При работе на банкомате вы сделали ошибку или выбрали не ту услугу? Вы можете прервать работу с банкоматом (кнопка** Сancel **!** (Отмена) **и повторить операцию сначала или забрать карту.**

По тому же принципу вы можете совершать и остальные операции. Алгоритм во всех случаях будет следующий:

- **1.** Вставляете или прикладываете карту.
- **2.** Вводите PIN-код.

- **3.** Выбираете нужную вам операцию.
- **4.** Переходите со страницы на страницу, следуя указаниям на экране устройства.
- **5.** С помощью клавиатуры в свободные поля вводите суммы или номера лицевых счетов.
- **6.** Распечатываете чек.
- **7.** Завершаете работу на банкомате.
- **8.** Забираете карту, а также деньги, если вы снимали наличные средства.

Сейчас появляются новые банкоматы с сенсорным управлением и большим экраном. Так, СБЕР внедряет банкоматы с экраном, похожим на экран мобильного телефона.

## **Работа с платежными терминалами**

Есть разные виды терминалов: **банковские**, **терминалы самообслуживания**, **билетные**.

Платежные **банковские терминалы** в основном использует СБЕР. Ими пользуются для оплаты услуг ЖКУ, мобильного телефона, налогов, перевода средств, пополнения счета. Как правило, они подписаны табличками **«Оплатить и внести»**.

Алгоритм действий практически такой же, как и при использовании банкомата:

- **1.** Вставляете или прикладываете банковскую карту.
- **2.** Выбираете услугу, например, оплата ЖКУ.
- **3.** Указываете поставщика или вводите ИНН поставщика (считываете с помощью встроенного устройства штрих-код или QR-кода на квитанции).
- **4.** Вписываете необходимые дополнительные данные, в том числе сумму к оплате.
- **5.** Нажимаете **«Оплатить»**.
- **6.** При бесконтактной оплате еще раз прикладываете карту к модулю бесконтактной оплаты.
- **7.** Даете команду распечатать чек.

Еще с терминала есть возможность оплатить услуги не банковской картой, а наличными. В этом случае:

- **1.** Сразу переходите в раздел оплаты услуг.
- **2.** Выбираете поставщика.
- **3.** Указываете необходимые данные (считываете штрих-код или QR-код с квитанции) и нажимаете **«Оплатить»**.
- **4.** Выбираете способ оплаты наличными.
- **5.** В купюроприемник вставляете нужное количество купюр.
- **6.** Забираете чек.

Такие терминалы обычно располагаются при отделениях банка или в торговых центрах.

Но сейчас все большее распространение получают **терминалы самообслуживания** в магазинах, кафе, автозаправках, других организациях.

Не нужно пугаться, если вам предложили оплатить покупку с помощью терминала самообслуживания. Обязательно попробуйте это сделать в магазине или кафе.

Конечно, терминалы самообслуживания могут отличаться друг от друга. Но во всех есть:

- сенсорный экран, где переходить по пунктам меню можно, касаясь пальцами экрана;
- встроенный сканер штрих-кода или QR-кода;
- ПИН-пад, куда прикладывается карта и где вводится ПИН-код для оплаты;
- чековый принтер;
- подставка-весы для взвешивания продуктов (не всегда) **3.9**.

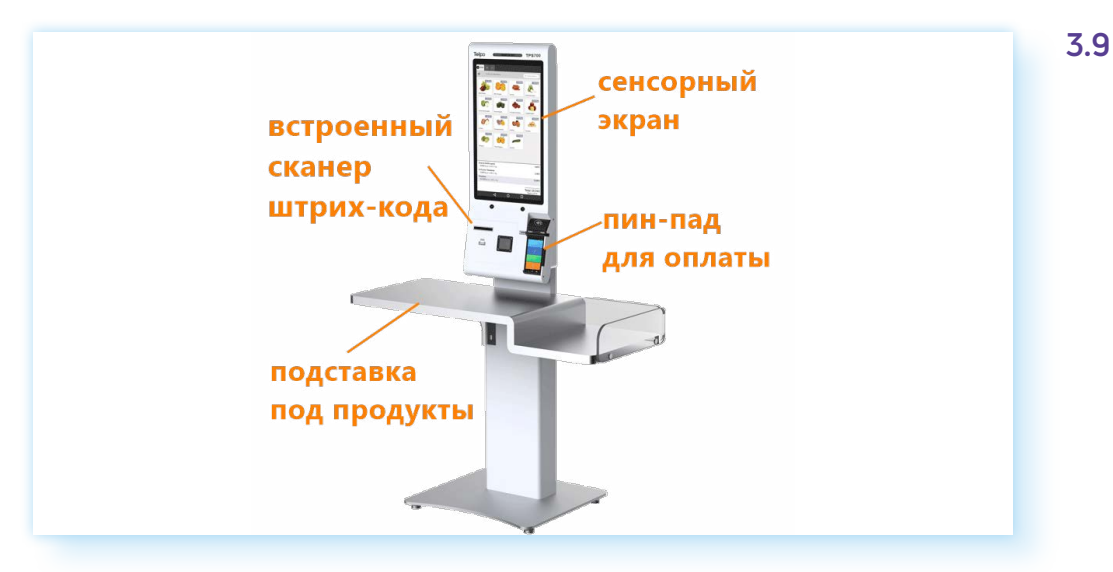

Есть две функции терминала в магазине или кафе:

- либо вы сами набираете товар и приносите его к терминалу, сканируете и оплачиваете (так обычно работают кассы самообслуживания в продуктовых магазинах);
- либо вы выбираете на терминале товар и оплачиваете. Вам его приносят позже (так работают в кафе, магазинах бытовой техники и электроники и т.д.).

### **Алгоритм оплаты покупок на терминале-кассе самообслуживания в продуктовом магазине**

**1.** Сканируете товар. Нужно поднести штрих-код на товаре к встроенному сканеру штрих-кода.

- **2.** Товар отобразится на экране. Таким образом добавьте в список покупок все товары.
- **3.** Отсканируйте свою карту лояльности (нужно поднести карту к встроенному сканеру штрих-кода).
- **4.** Выберите количество пакетов.
- **5.** Далее нажмите **«Оплатить»**.
- **6.** Выберите **«Банковской картой»**.
- **7.** На ПИН-паде отобразится сумма покупки.
- **8.** Приложите карту к ПИН-паду.
- **9.** Введите ПИН-код.
- **10.** Возьмите чек **3.10**.

## **3.10**

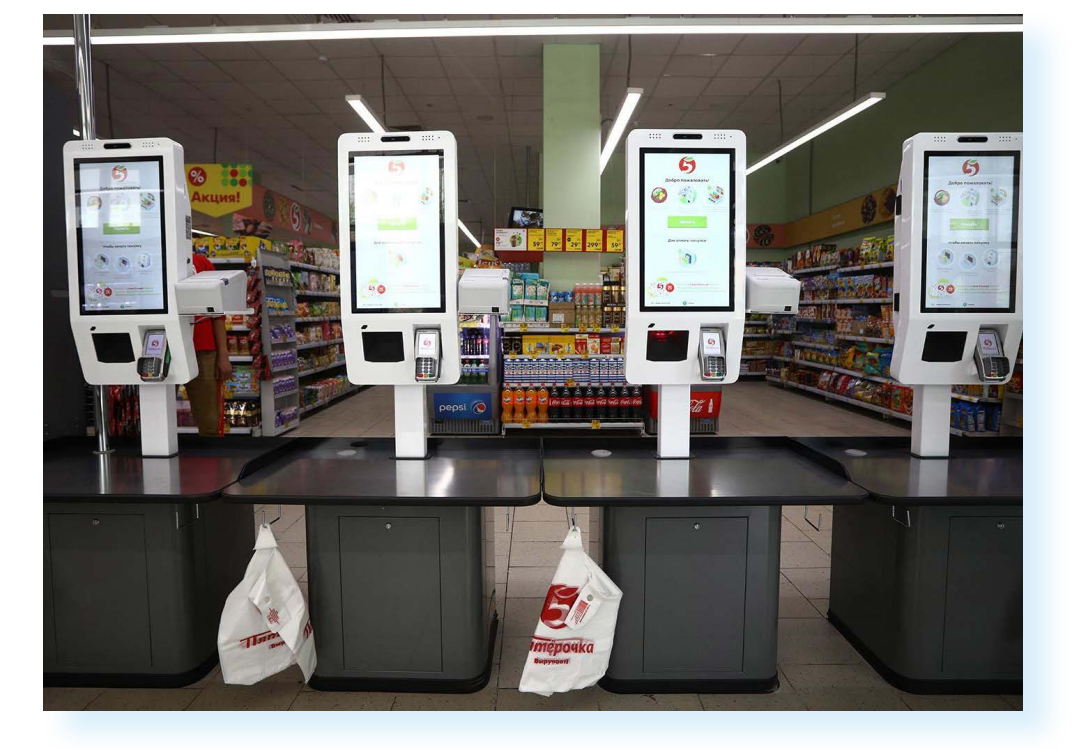

## **Алгоритм оплаты товара на кассе самообслуживания с выбором товара**

- **1.** На экране переходите в каталог товаров.
- **2.** Выбираете нужный товар.
- **3.** Нажимаете **«Купить»** (кладете его в онлайн-корзину).
- **4.** Затем переходите к онлайн-корзине.
- **5.** Поднесите к сканеру штрих-кода карту лояльности данного магазина, чтобы она была учтена при покупке (если есть).
- **6.** Если необходимо, авторизуйтесь (например, через номер мобильного телефона).
- **7.** Нажмите **«Оплатить».**
- **8.** Выберите **«Банковская карта»**.
- **9.** Поднесите карту к ПИН-паду. Проводите оплату.
- **10.** Укажите ПИН-код.
- **11.** Заберите чек.
- **12.** Подойдите к месту получения товара.
- **13.** Заберите товар, предъявляя чек об оплате **3.11**.

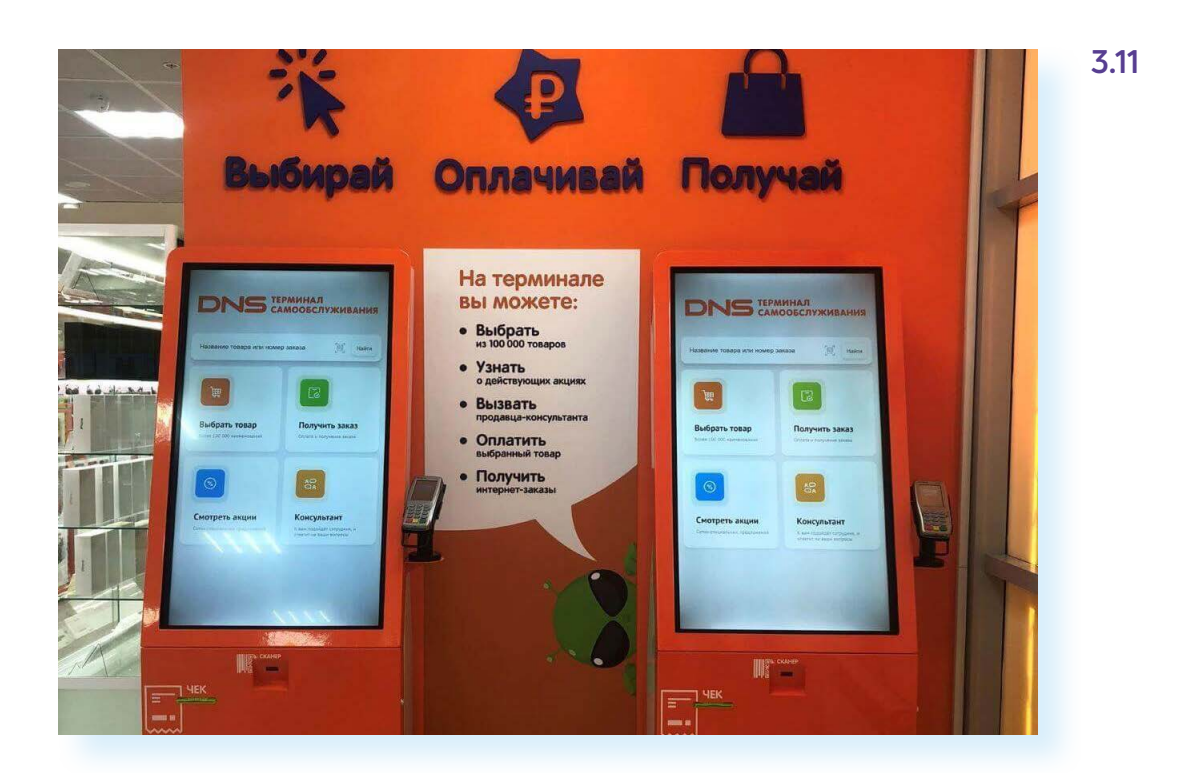

В целом работа с терминалами интуитивно понятна. Не торопитесь, внимательно прочитайте все надписи на экране! Как правило, здесь размещают краткие инструкции, указания, какое действие должно быть следующим.

Нужно отметить, что терминалы используют для получения талончика в электронной очереди, в метро для покупки транспортной карты, в транспорте для оплаты проезда, на вокзалах для покупки билета на поезд **3.12**.

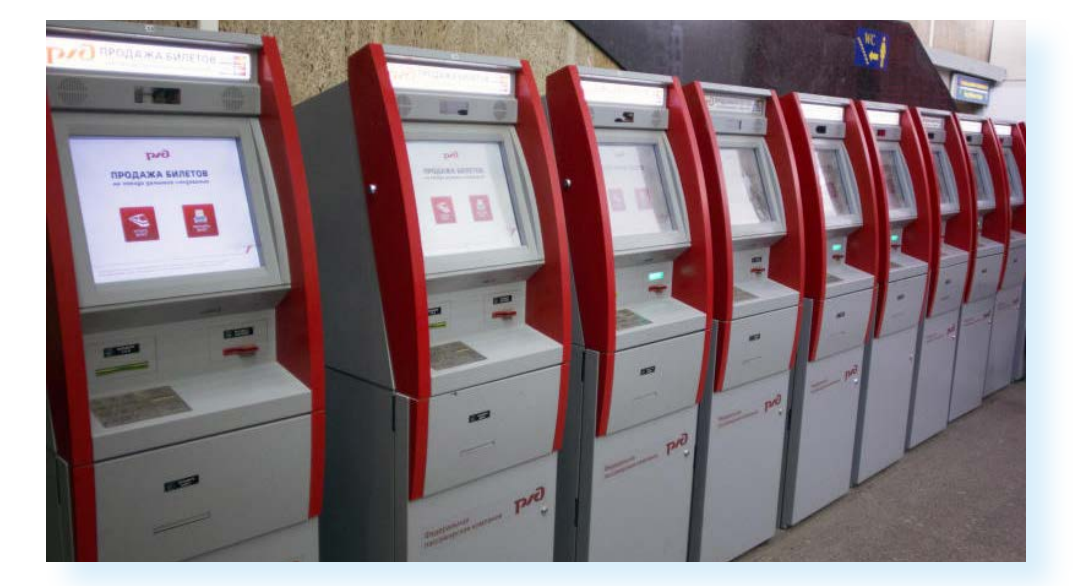

Есть информационные терминалы или информационные киоски, которые используются для информирования населения по тем или иным вопросам. Часто их устанавливают для туристов и гостей города на вокзалах или в туристических центрах, чтобы можно было посмотреть информацию о достопримечательностях или ближайших кафе и отелях.

## **Правила безопасности при использовании банкоматов и терминалов**

Чтобы быть уверенными в надежности банкомата, лучше совершать операции в банкоматах при отделениях банка. Самыми ненадежными могут быть уличные банкоматы. У нас в стране таких мало. В основном вмонтированные в фасад здания банкоматы можно встретить за рубежом.

Чтобы снять деньги с карты, мошенники копируют магнитную полосу на карте и ПИН-код. Для этого на банкомат они размещают дополнительные устройства.

**Скиммер**. Это самодельный считыватель магнитной ленты. Его прикрепляют к картоприемнику банкомата.

**Скрытые камеры**. Миниатюрная камера, направленная на клавиатуру банкомата. Она записывает, как клиенты вводят ПИН-код. Отличить камеру непросто, поскольку на банкомате ставит камеру и служба безопасности банка.

**Накладная клавиатура.** Поддельную клавиатуру монтируют поверх оригинальной. Она запоминает все, что вы набираете, и передает нажатия на настоящие клавиши. Затем мошенники забирают накладку, расшифровывают запись и узнают ПИН-код **3.13**.

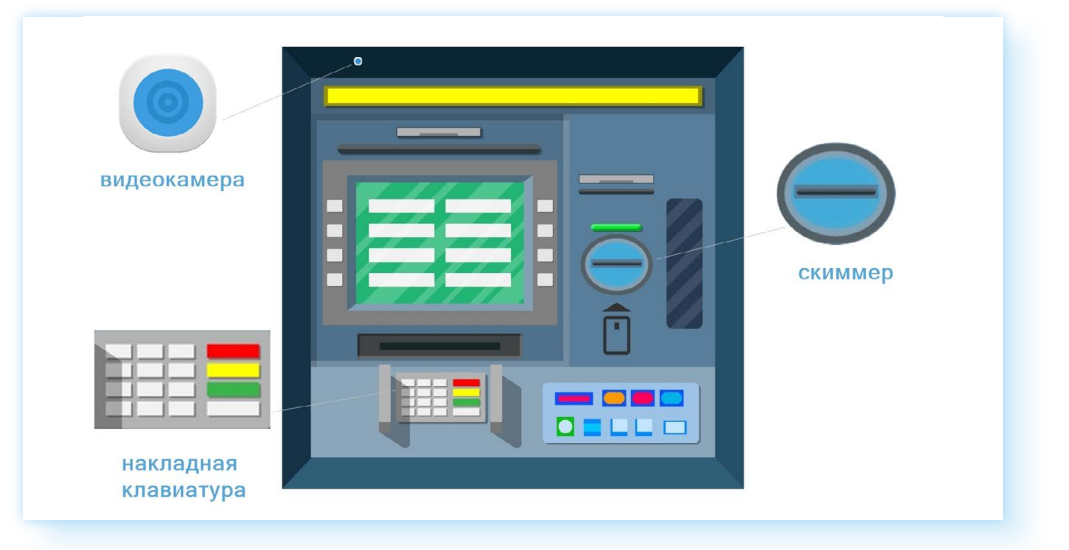

Перед тем, как начать работу с банкоматом, осмотрите его — нет ли накладки на картоприемнике? Сейчас банки ставят прозрачные накладки, чтобы можно было убедиться, что в них нет каких-то дополнительных плат или проводов.

Поддельные накладки на клавиатуру могут отличаться по цвету. Как правило, прикреплены они некрепко и при прикосновениях могут шататься.

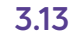

Посмотрите, нет ли на банкоматах подозрительных камер. Мошенники делают поддельные панели, монтируют в них видеокамеры, а потом незаметно крепят к банкомату.

Вас должно насторожить, если на ровной поверхности вы увидели углубление, которое издалека смотрится как черная точка.

Также лучше не используйте банкомат, картоприемник которого выглядит так, будто его ковыряли отверткой, а на элементах устройства есть подтеки от клея.

Есть еще несколько правил, помогающие обезопасить себя от мошенников при использовании банкоматов:

- снимая деньги с карты, не забудьте взять чек. Пересчитывайте деньги. В редких случаях банкомат может выдать неправильную сумму, тогда для разрешения спорной ситуации чек вам понадобится;
- при работе с банкоматом старайтесь правильно вводить ПИН-код. Никому его не сообщайте, а при наборе на клавиатуре банкомата прикройте рукой;
- подключите СМС-информирование, чтобы на ваш мобильный теле- $\bullet$ фон всегда приходила информация при движении средств по банковской карте;
- в системе интернет-банкинг можете поставить лимит (ограничение) для снятия денег с банковской карты;
- наиболее безопасно использовать терминалы или банкоматы, которые установлены в отделениях банка или в специальных охраняемых зонах;
- будьте внимательны, заполняя при оплате реквизиты той или иной  $\bullet$ организации. Проверяйте их. Также уточняйте сумму оплаты в той организации, которой вы намерены перевести деньги;
- заранее узнайте, какова комиссия по вашему платежу;
- если банкомат не вернул вам карту или не выдал деньги, списав их со счета, — позвоните по номеру, указанному на банкомате, и следуйте чказаниям работника банка.

## Контрольные вопросы

- 1. Чем отличается банкомат от терминала?
- 2. Какие финансовые операции можно провести с помощью банкомата?
- 3. Какие меры безопасности нужно соблюдать при работе с банкоматом?
- 4. Где используются терминалы самообслуживания?

#### Признаки ненадежного банкомата:

- следы от клея на корписе:
- шатающаяся клавиатчра:
- камера-точка на панели:
- провода ч картоприемника.